## CIRCULAR 3 DE 2021

(diciembre 31)

<Fuente: Archivo interno entidad emisora>

## MINISTERIO DE RELACIONES EXTERIORES

PARA: CONSULADOS EN EL EXTERIOR DELEGACIONES EN EL EXTERIOR EMBAJADAS EN EL EXTERIOR CANCILLERIA INTERNA COORDINADORES DIRECTORES DE: CARLOS RODRIGUEZ BOCANEGRA

ASUNTO: Recolección de información del soporte y formato de los documentos electrónicos.

En cumplimiento de la ley 594 de 2000, Ley General de Archivo y con el fin de continuar fortaleciendo la gestión documental y la administración de los archivos en la Cancillería, es de gran importancia la recolección de información mencionada en el asunto para contribuir con los siguientes aspectos:

- Cumplimiento de las actividades para la implementación del Plan de Preservación Digital a Largo Plazo, componente del Sistema Integrado de Conservación.

- Implementación del Programa de Gestión Documental, Programa Específico de Documentos Electrónicos.

- Cumplimiento a lo establecido en el Acuerdo 004 de 2019 del Archivo General de la Nación, en lo relacionado a la actualización del formato de las Tablas de Retención Documental incluyendo la columna "soporte o formato"

- Actualización de los instrumentos de Gestión e Información Pública, Registro de activos de Información, Esquema de publicación e Índice de Información Clasificada y Reservada, en lo respectivo al campo obligatorio "Medio de conservación y/o soporte"

- Cumplimiento a lo establecido para la Dimensión Información y Comunicación del Modelo Integrado de Planeación y Gestión (MIPG), a través de lo mencionado en los puntos anteriores.

A continuación, se entregan las instrucciones para realizar la actividad que permitirá recolectar los datos de soporte y formato de los tipos documentales de acuerdo con lo registrado en las Tablas de Retención Documental-TRD:

## Cancillería

1. En el sitio en Share Point donde se encuentra cargado el inventario del archivo de gestión de cada dependencia, se encontrará una carpeta denominada "Actividad soporte y formato" la cual contendrá un archivo Excel con la información de las TRD y frente a estas unas columnas que en su encabezado contienen preguntas y en las celdas contienen posibles respuestas para seleccionar de listas desplegables.

2. Para diligenciar el archivo Excel con mayor facilidad, se sugiere utilizar la opción "Abrir en la aplicación de escritorio" que aparece en la parte superior derecha cuando se abre el archivo.

3. Se recomienda realizar una mesa de trabajo con todo el equipo y aprovechar el espacio colaborativo en el que se encuentra cargado el archivo para que el funcionario encargado de cada tema registre la información correspondiente.

4. Una vez diligenciado el archivo Excel se debe cambiar su denominación, adicionando al nombre de la dependencia la palabra "finalizado". El Grupo Interno de Trabajo de Archivo realiza seguimiento del sitio Share Point a través de alertas, no es necesario enviar correos electrónicos notificando que ya se realizó la actividad.

El plazo máximo para realizar esta actividad es el viernes 26 de febrero de 2021.

Es importante recordar, que es responsabilidad de los Embajadores, Cónsules, Directores, Jefes, Coordinadores y deber de todos los funcionarios, que los documentos producidos durante el trabajo en casa se estén administrando de acuerdo con los lineamientos de la circular C-DIAF-GACAF-20-000017.

Cualquier inquietud al respecto, pueden comunicarse con las funcionarias del Grupo Interno de Trabajo de Archivo, Fanny Torres, Natalia Muñoz e Hivon Sanabria a través de Teams o correo electrónico.

Cordialmente,

CARLOS RODRIGUEZ BOCANEGRA

SECRETARIO GENERAL

 $\Box$ 

Disposiciones analizadas por Avance Jurídico Casa Editorial Ltda. Normograma del Ministerio de Relaciones Exteriores ISSN 2256-1633 Última actualización: 31 de mayo de 2024 - (Diario Oficial No. 52.755 - 13 de mayo de 2024)

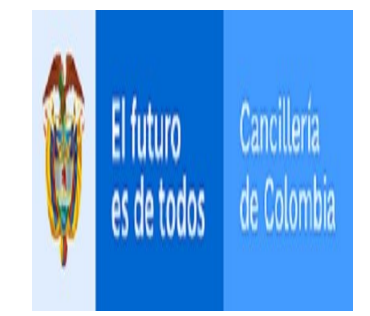